# **Atlas Flex: Programming Buttons**

On the VTC screen, under Utilities click Program Flex buttons.

On the Tablet menu, default colours for various button types can be set for consistency and efficiency. These defaults can be updated on a button by button basis.

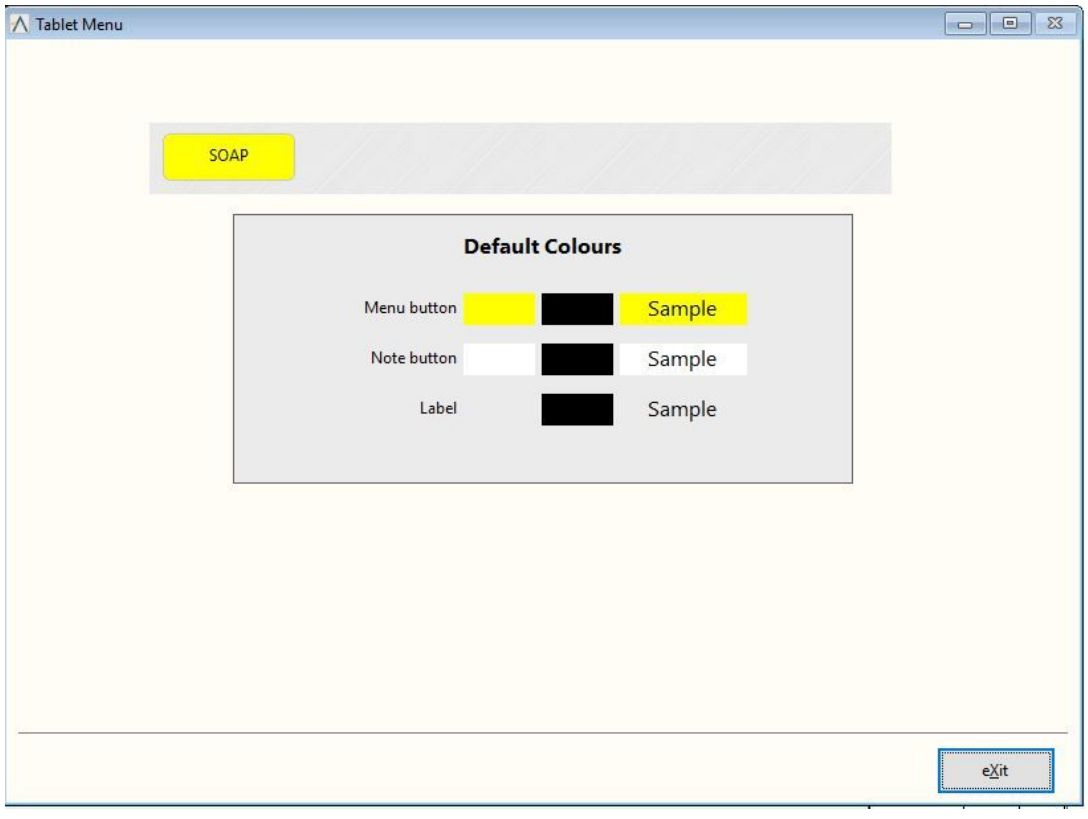

Click on the Button Set to be programmed (ex. SOAP).

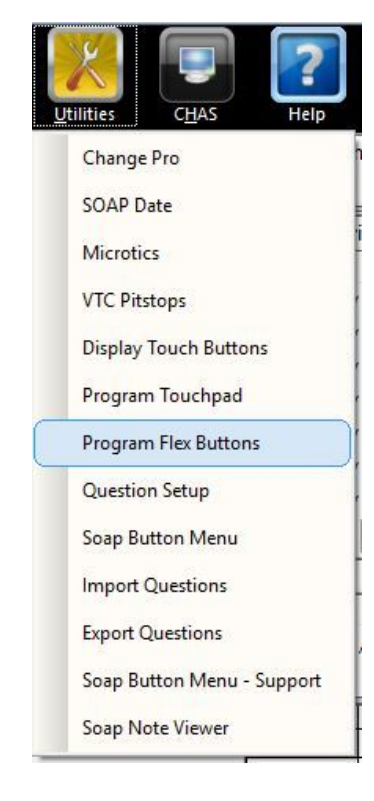

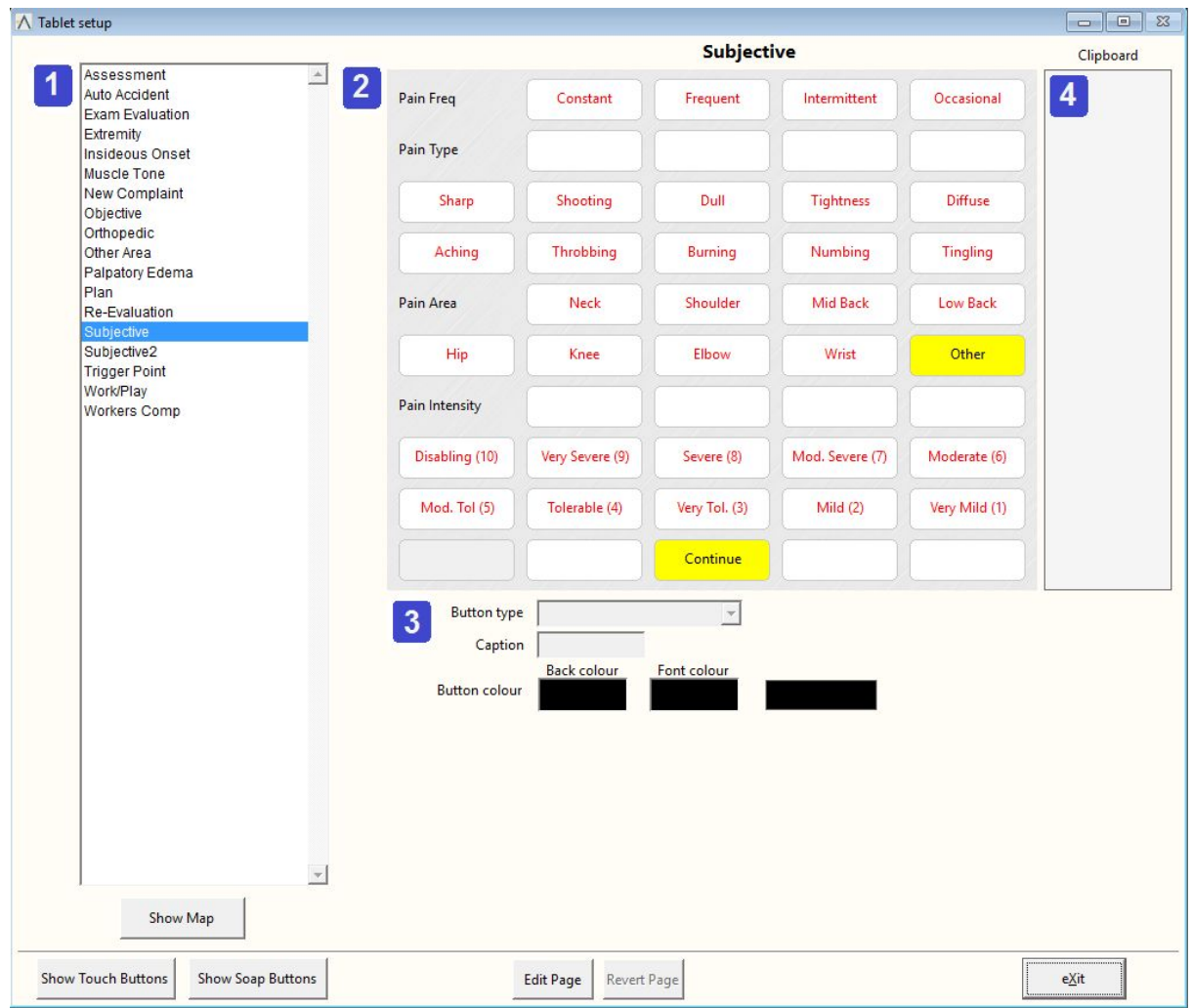

### **1. Button Levels**

All available levels are listed alphabetically. Levels can also be viewed in "map view" by clicking Show Map button below. To program buttons on a level click the level to edit and click edit page.

## **2. Button Display**

All programmed buttons on the selected level are displayed as they will appear in Flex. Buttons not yet programmed will appear as a blank button but will be invisible in Flex.

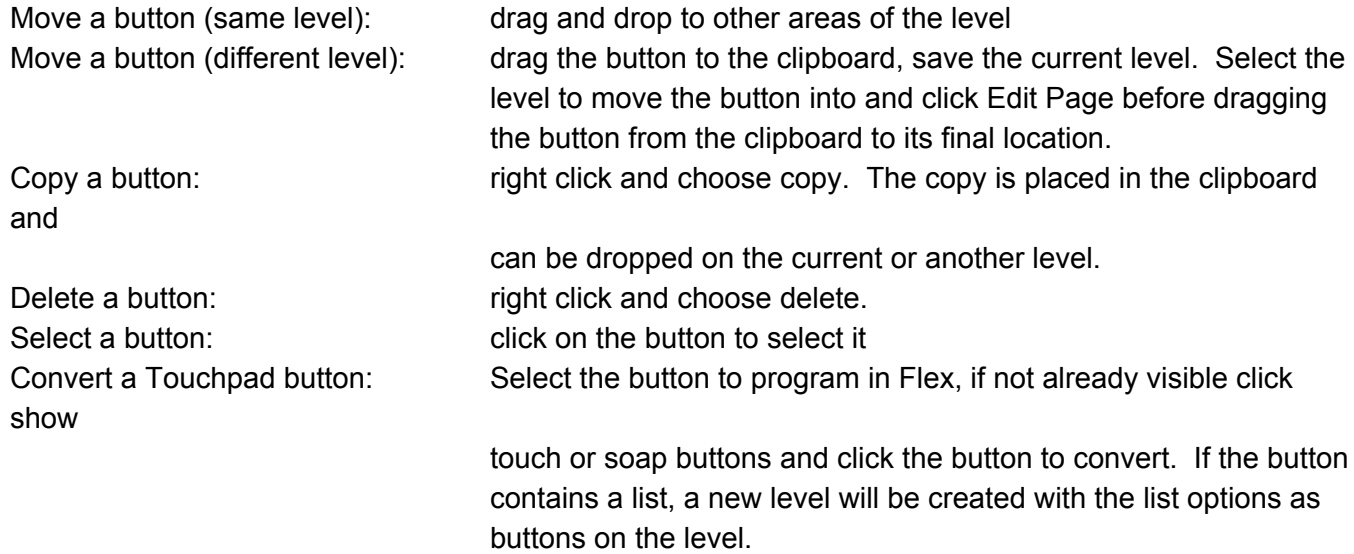

To change the level name: right click on the level name above the button display and choose rename page.

#### **3. Button Programming**

Once the level is loaded in edit mode and a button selected the fields will be display the button's existing programming.

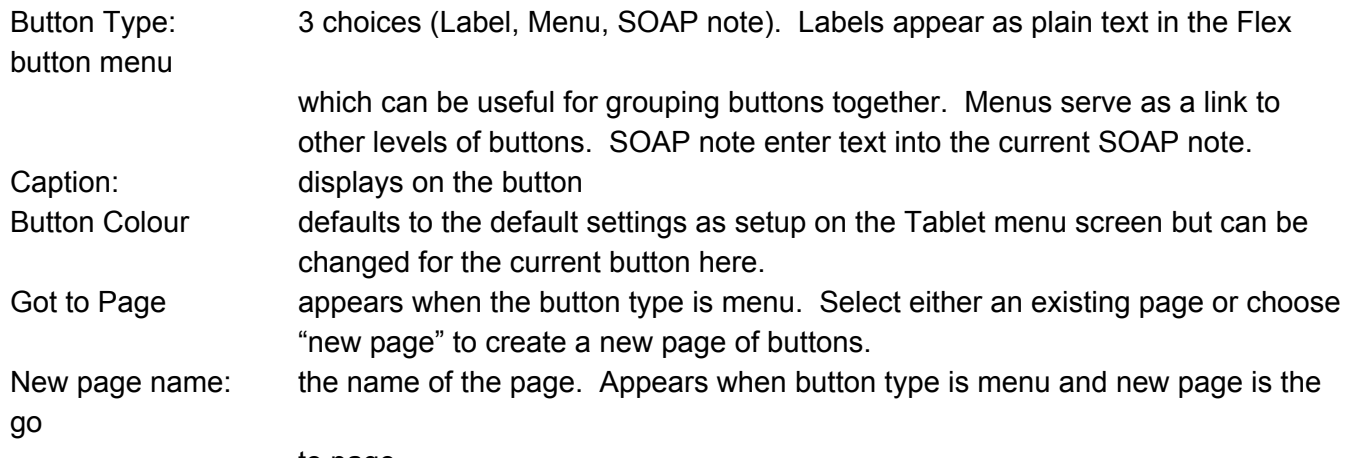

to page.

#### **4. Clipboard**

The clipboard holds buttons being copied or moved. It can hold up to 10 buttons at a time. When exiting the Tablet Setup screen a warning will appear if any buttons remain in the clipboard as they will be removed.

#### **Customer Support:**

Atlas Support personnel are trained specifically on the Atlas Chiropractic Software. On occasion, they are able to assist with general computer support (networking, antivirus, and configuration). Atlas recommends that issues outside of the scope of Atlas Support be directed to the appropriate Support professional. A qualified, onsite IT technician can provide you with the most accurate information to resolve your Technical Issues. Atlas Support may be able to assist your technician in resolving issues regarding your Operating System or System Maintenance, to help facilitate the proper function of Atlas.

Support Contact Information:

Mon-Thur: 8am to 7:30pm EST Fri: 8am to 4:30pm EST

Phone: 1-866-76ATLAS (2-8527)

Fax: 1-226-315-1900

#### Email: support@atlaschirosys.com

**Copyright / Trademark:** This manual is designed to explain the features and functions of the Atlas Chiropractic Software, Generation 3. There are some features or functions that will not be available to Generation 1 customers.

Atlas Chiropractic Systems reserves the right to make changes or amendments to the User Manual at any time without obligation to notify users of such changes. Due to these changes, Atlas does not guarantee the accuracy of the information.

The trademarks mentioned in this document are the property of their respective owners. Complying with copyright and software license laws is the responsibility of the end user.